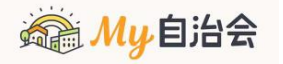

## スマホアプリインストール手順書

- $\bigcap$ 認証コードを受信するためのメールアドレスを 用意したうえで、右のQRコードを読み取り、 案内にしたがってアプリをダウンロードして ください。
	-

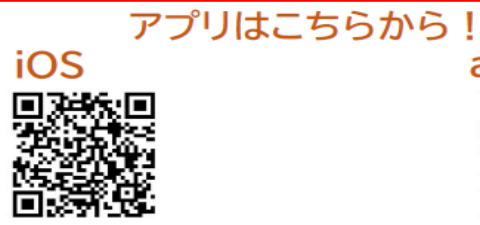

- 2 表示された画面の インストールボタン をタッチすると インストールが 始まります。
- 3 表示された画面の 開くボタンをタッチ すると、登録画面が 起動します。

 $\frac{1}{2}$  in the set

Google Play

第1回■□17:28

② 表示されたの面面の ④ 表示されたメールアドレス入力画面を上に ⑦ スクロールし、初めて利用する方はこちら ボタンが出てきたら、そのボタンをタッチ してください。

⑤ ⑥ 自治会番号に "141520125" を入れて送信ボタン をタッチします。

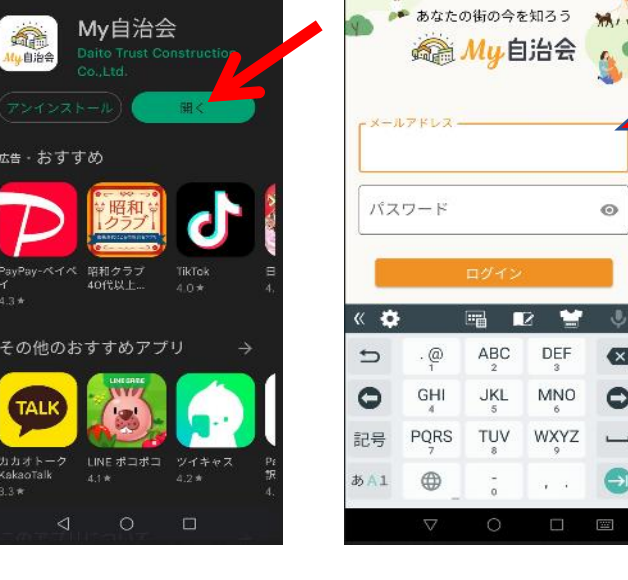

ようこそ松葉町自治会へという画面が表示されたら、あらかじめ用意 したメールアドレス、姓(漢字)、名(漢字)、姓(ひらがな)、 名(ひらがな)、パスワード、パスワード(再入力)を入力し、 プライバシーポリシーを確認したうえで、同意するにチェックを入れ、 登録するボタンをタッチしてください。

My自治会のメイン画面が表示され、インストール完了です。 画面下部のマイページをクリックして表示された画面のご自分の名前の部分 をクリックし、班(=組)、住所を入れて準備完了です。 アプリを閉じてください。

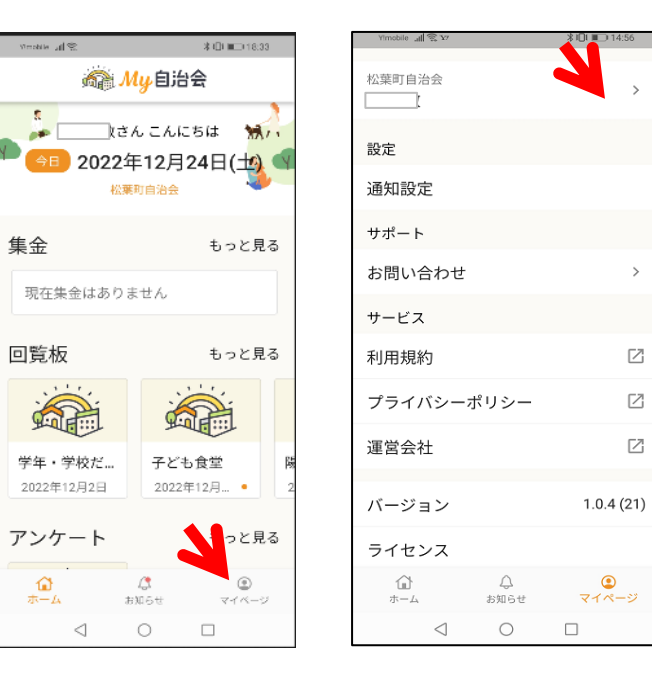

フマホアプロ管見協作説明書

集金

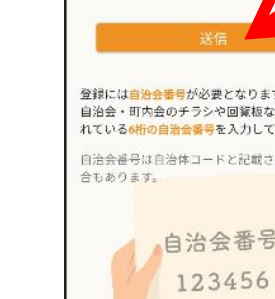

**《 Mu自治会** 

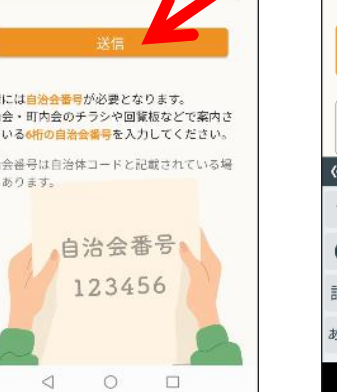

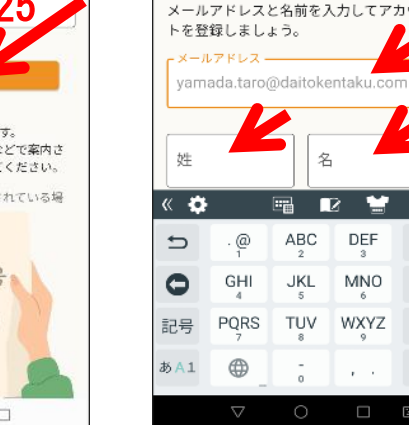

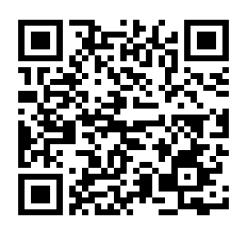

タッチしてください。

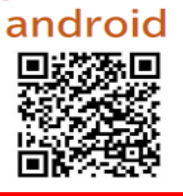

認証ができると、登録が完了しました、という画面にきりかわるので、はじめるボタンをタッチ

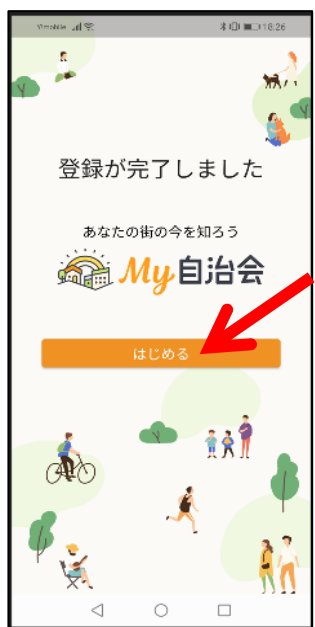

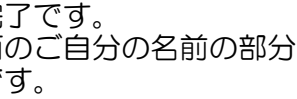

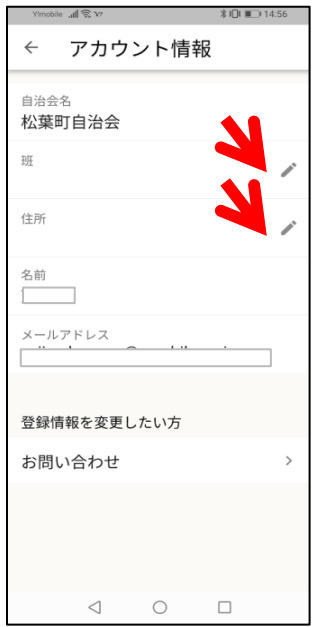

登録したメールアドレスに認証コードが送られてくるので、その数字を入力し、認証するボタンを 地区連の松葉町ページはこちら

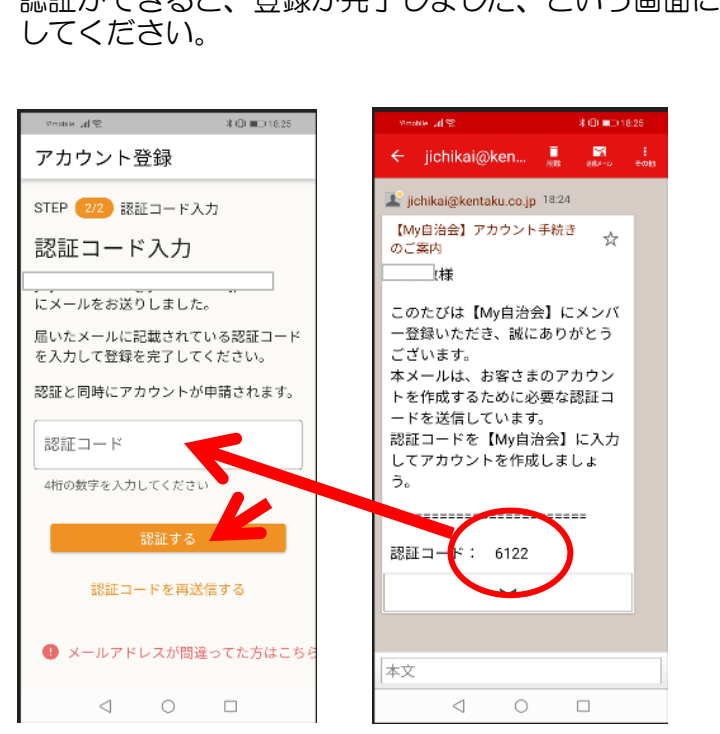

My自治会アプリ アイコンをホーム 画面に登録すると 使い易くなります。

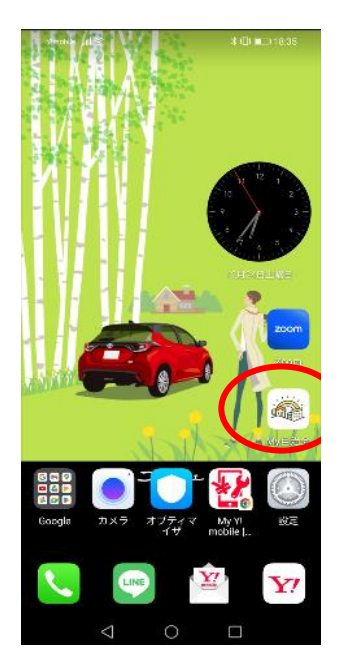

ス ク ロ ー ル

 $\circ$ 

 $\bullet$ 

 $\bullet$ 

 $\leftrightarrow$ 

パスワードを忘れたフ

初めて利用する方はこちら

 $\sqrt{2}$ 

ABC

**JKL** 

TUV

**CARC** 

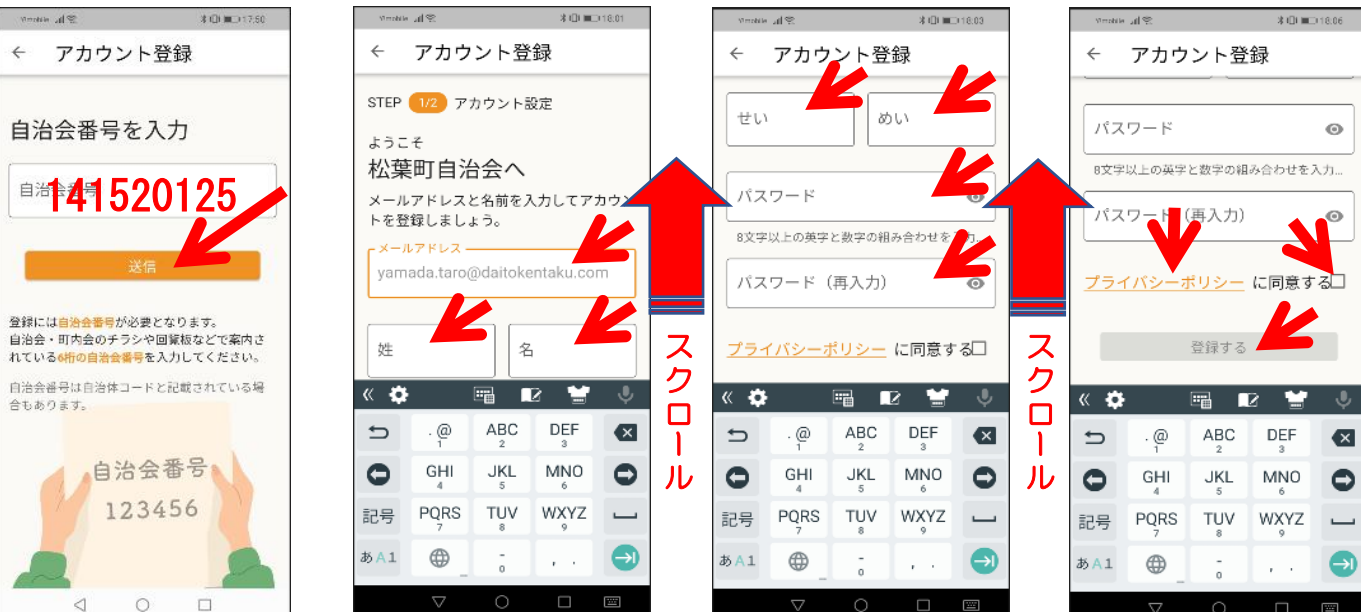

⊘∹

. @

GHI

PQRS

⊕

 $\Rightarrow$ 

 $\bullet$ 

記号

 $BA1$ 

149

DEF

**MNO** 

WXYZ

 $\overline{\mathbf{z}}$ 

 $\bullet$ 

変更したい方に

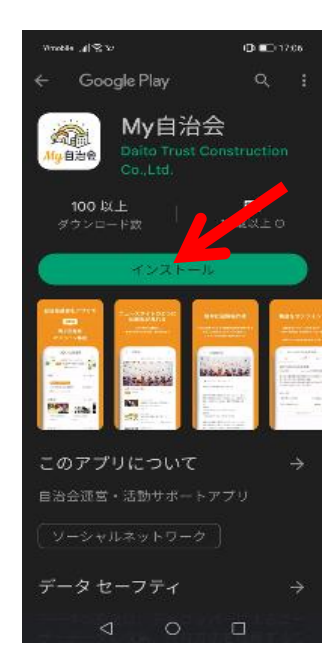

## ログアウトするとリアルタイムの通知が 受けられなくなるのでご注意ください。

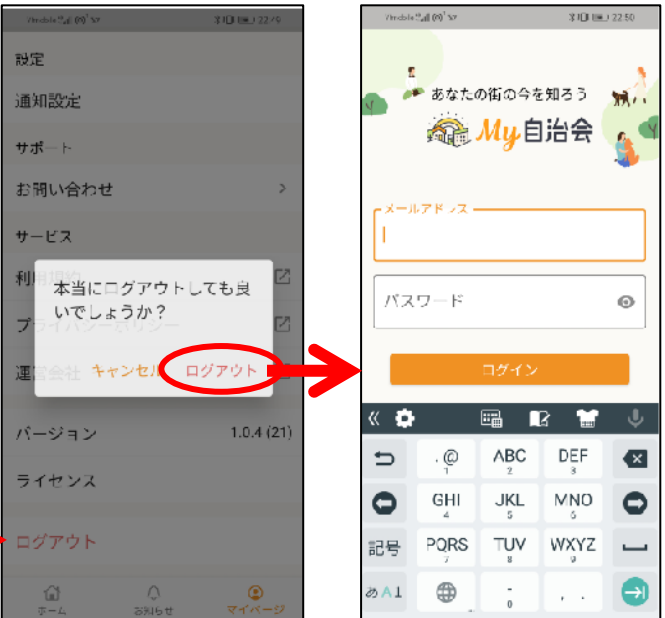

## スマホホーム画面 Ymdole  $\partial_{\alpha} \vec{g} \, \left( \partial \vec{g} \right)^T \Sigma^y$  $3002243$ 2000 (← )オンライン集金 **@ My自治会**  $\frac{E}{m}$  and  $\frac{1}{m}$  and  $\frac{1}{m}$  a ↑ ● 2022年12月25日(日) まだ集金はありません 松葉町自治会 将 来  $\bigcirc$ もっと見る 集金 展 現在集金はありません 開 検  $\bigcircled{2}$ もっと見る 回覧板 討 中 不同 不同 。 学年・学校だ... 子ども食堂 2022年12月2日 2022年12月…●  $\mathcal{G}$ アンケート もっと見る  $\frac{1}{100}$  $\int_{\mathbb{Q}^2}$  $\circledcirc$ Threshi  $\partial_{\alpha} \tilde{g} \left( \theta \right)^T \tilde{\Sigma}^p$  .  $310\,$  km  $22\,$   $\prime$  7 回覧板 新しい回覧が 光が丘情報 新 確 2022年12月2日 登録されると し 認 集金 い で 音と表示で お き 未納の集金はありません 通知されます。 知 ま す 。 ら アンケート せ 陽光台公民館だより の 2022年12月2日 有 無 を  $\hat{\mathbf{u}}$  $-1.9 \times 10^{-1}$ . The data  $\mathcal{C}_{\text{eff}}\left( \left( 0\right) ^{2}\right)$ ← アプリの通知 松葉町白治会  $\sim$ & My自治会 設定 ④ 通知設定 サポート ⑤ お問い合わせ Show notifications ス サービス 集金 ク  $\Box$ 回覧板 利用規約 ロ ⑥ プライバシーボリシー ー 詳細設定 ッジ表: ル 運営会社  $\mathbb Z$ Î  $1.0.4(21)$ バージョン ライセンス  $\bigoplus\limits_{\substack{\pi=L}}$

## ヘ Y ハア ノ リ 回勿 ほ ト 5 ルツ 盲

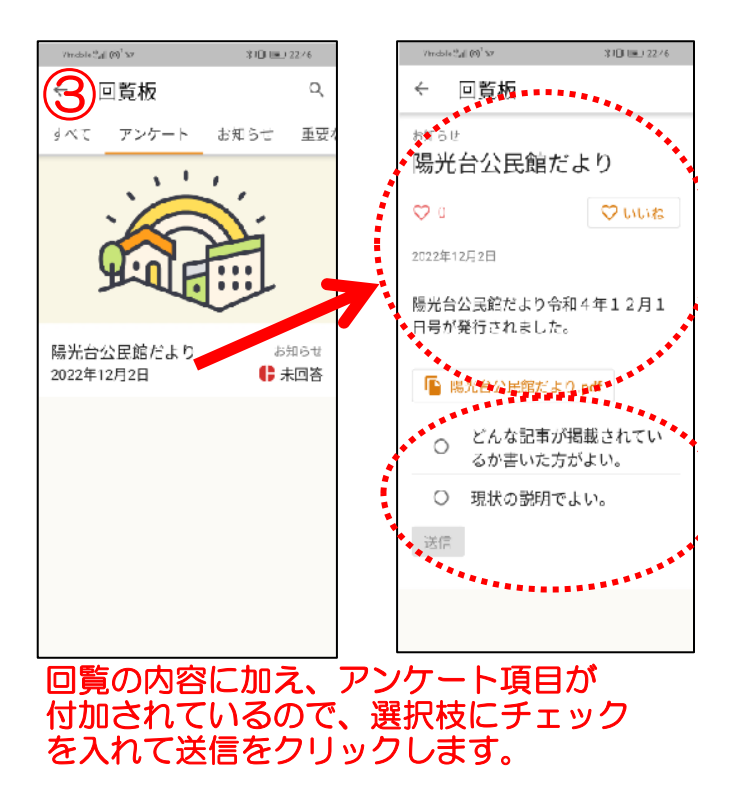

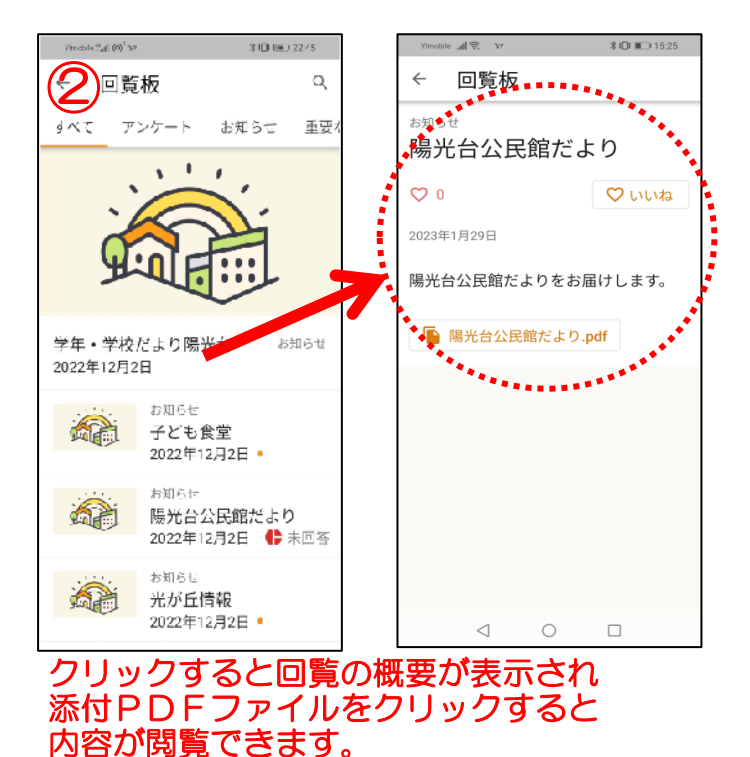

 $\overline{\textcircled{4}}$  6  $\overline{\textcircled{6}}$  0  $310$  (m)  $22/9$  $310 \text{ m}$  22/8  $\left|\left[\begin{array}{ccc} 1 & 0 \\ 0 & 1 \end{array}\right]\right|_2$   $\left|\left[\begin{array}{ccc} 0 & 0 \\ 0 & 1 \end{array}\right]\right|_2$  kentaku.co.jp  $+$  0  $+$ ← ライセンス ← お問い合わせ アプリ 【本ア ■大東建託  $\alpha \equiv$ My自治会 アプリに関するお問い合わせはこちらから の取り 本規約 十地球曲斑  $1.0.4(21)$ ・アカウント情報の変更 いいます<br>(以下「 ・使い方のヘルプ こつい する取り 野原 Powered by Flutter  $SL^{\pm}$ ■ メールでのお問い合わせ ンストー のとみ StackWalker ライセンス:2件 第1条 アカウント情報を削除 \_fe\_analyzer\_shared ライセンス:1件 本規約 心本2 通りと abseil-cpp  $(1)$   $1 + 1$ クト ライセンス:3件 **Ottem de su** 提供 小本ア accessibility スを 人情! )「白治<br>|の自? 利用 ライセンス: 15件 いつの日か、「時期」という言葉が、 すると 「野遊び」に取って代わる。それぐらい当たり前に災害に 会員 aFileChooser の様化 借え、自然を手を取り合い、A·A//財用合える貨管件字 「自) や来来を伴りたい。大東延兄とスノービークはそう考えて ライセンス:1件 時、  $\bigotimes_{\mathbb{Q}}$ スノーピークと創る質質 nonoka > 治会」 ライセンス:1件 로리 נמת ( 報  $3916t$ න්ට angle

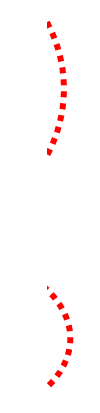